TP Nº 1 de Réseaux Assemblage et configuration d'un réseau Observations et mesures

Pascal Sicard

# 1 INTRODUCTION

Si ce n'est déjà fait, il est recommandé de commencer par la lecture de la documentation qui vous a été fournie sur le matériel (*Présentation de la plate-forme*).

## 1.1 Notion de débit

L'une des caractéristiques importantes d'un réseau est le nombre de bits qui peuvent être émis par seconde sur celui-ci. C'est ce qu'on appelle le débit.

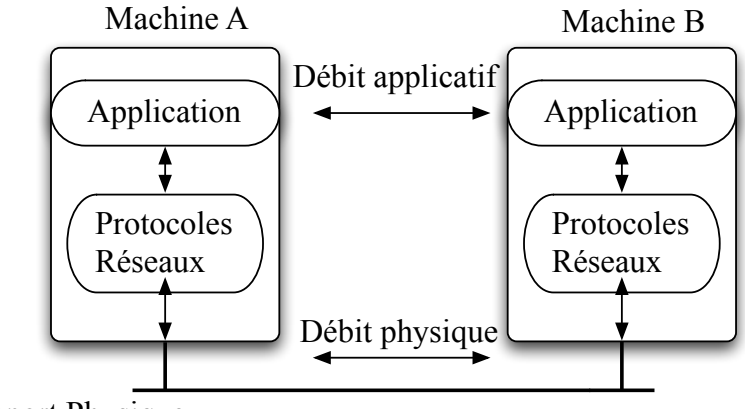

Support Physique

FIGURE  $1 -$  Débit utile et débit physique

Nous pouvons distinguer deux types de débits suivant l'endroit où est effectuée la mesure :

1. Le débit effectif (ou physique) : C'est le nombre de bits qui peuvent être émis en une seconde sur le support physique. Cette valeur est liée aux caractéristiques physiques du m´edium, au codage physique de l'information binaire sous forme d'onde et à la fréquence de cette onde. Pour un réseau Ethernet ce débit est normalisé et constant.

**Rappel** : le débit physique du réseau Ethernet peut être 10, 100, 1000 Mégabits/s (1 gigabits/s), 10 gigabits/s.

2. Le débit applicatif (ou utile) : Les données échangées par les applications passent à travers un certain nombre d'interfaces (différentes couches OSI 2, 3, 4...) qui pour le besoin de la communication ajoutent des informations supplémentaires aux données proprement dites et dont l'efficacité peut varier suivant certains paramètres (charge du processeur de la machine, taille des paquets, réseau à diffusion...).

Le débit applicatif est le nombre de bits de données envoyés par seconde au niveau des applications (voir la figure 1).

Le débit physique est naturellement supérieur au débit applicatif puisqu'il est le maximum que celui-ci peut atteindre.

## 1.2 Adresse Ethernet et adresse Internet :

Chaque interface Ethernet possède une adresse dites physique (ou Ethernet ou MAC) qui est fixée au moment de sa fabrication. Cette interface peut se situer sur la carte mère de l'ordinateur ou être ajoutée par la suite sous forme de carte amovible. Le protocole Ethernet est réalisé par *hard* (contrairement au protocoles de niveau supérieur IP et TCP/UDP).

L'adresse Ethernet est composé de six octets. La notation habituelle pour ces adresses Ethernet consiste à écrire les six octets en hexadécimal et à les séparer par :. Par exemple : 08 :00 :20 :40 :69 :d6

Il existe d'autres types de réseaux au sens réseau physique et protocole de niveau 2.

Ces réseaux utilisent d'autres types d'adresse. Il est donc nécessaire d'attribuer une adresse logique à chaque machine qui permet de faire abstraction de la nature des réseaux sous-jacents.

Dans le monde Internet cela est fait au niveau de la couche IP (Internet Protocol : niveau réseau dans les couches OSI). Dans notre cas c'est l'adressage Internet (version 4 : IPv4) que l'on utilisera.

L' adresse IP est constituée de manière à identifier le réseau (au sens local) sur laquelle elle est connectée et à la distinguer des autres machines se trouvant aussi sur ce réseau. Deux parties distinctes dans une adresse IP :

- un numéro qui identifie le réseau sur lequel se trouve la machine : on parle de la partie réseau de l'adresse
- un numéro qui identifie la machine dans ce réseau : on parle de la partie **machine**

## de l'adresse.

Pour IPV4 cette adresse comporte quatre octets et est donnée sous la forme  $n_1.n_2.n_3.n_4$ où  $n_i$  est la valeur décimale d'un octet.

Historiquement, plusieurs classes d'adresses Internet existent suivant la taille de la partie réseau (un, deux, ou trois octets).

Voici en résumé, pour chaque classe, les bits réservés pour le codage de la partie réseau (bits r) et ceux réservés pour le codage de la partie machine sur le réseau (bits m). La valeur des 3 premiers bits de l'octet de poids fort décide de la classe.

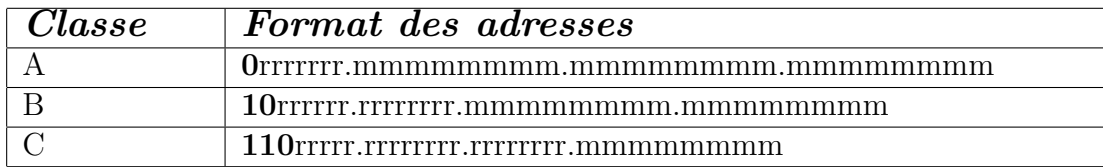

## Exemples d'adresses :

• classe A (en décimal) :  $55.22.45.12$ 

- $\bullet$  classe B (en décimal) :  $132.10.155.1$
- classe  $C$  (en décimal) : 195.1.10.41

## Adresse sans classe

Pour des raisons de pénurie et donc d'économie, les adresses IP peuvent (depuis 1990!) être attribuées sans tenir compte des classes. Il suffit de préciser le nombre de bit de la partie réseau de l'adresse.

## Notation : 192.0.0.193/26

Le /26 indique que 26 bits de poids fort sont réservés pour la partie réseau. Il reste donc 6 bits pour la partie machine avec un /26.

**ATTENTION**: certaines applications ou commandes système tiennent compte encore des classes d'adresses. Par exemple *ifconfig* attribue par défaut le nombre de bit de la partie réseau associé à la classe de l'adresse si l'on ne précise pas ce nombre.

## Notion de Netmask (masque de réseau)

Il permet aussi de préciser les parties machine et réseau d'une adresse IP. Il comporte des 1 en binaire sur la partie réseau.

Par exemple le netmask (en décimal) de l'adresse 200.0.1.193/26 est 255.255.255.192. A noter que toutes les adresses  $/26$  possède ce netmask.

Le netmask permet de forcer à 0 la partie machine par un simple AND booléen et de calculer ainsi l'adresse du réseau auquel appartient une machine (une adresse). Par exemple  $200.0.1.193$  AND  $255.255.255.192 = 200.0.1.192$ .

A SAVOIR : Il existe une deuxième version du protocole IP : IPversion6 ou IPv6. Ce protocole utilise des adresses sur 16 octets. La notation est en hexadécimal séparé par des " $\colon$  ".

Le découpage de l'adresse en deux parties machine et réseau existe toujours, ainsi que la notation  $\ell x$  pour le nombre de bit de la partie réseau.

Exemple d'adresse IPV6 : 2001 :0db8 :0000 :85a3 :0000 :0000 :ac1f :8001/56

# 2 DEROULEMENT DU TP :

 $\mathbb{R}$  : Cette icône indique par la suite les expérimentations à effectuer et à résumer.

: Celle ci indique les questions auxquelles il faut donner une réponse précise et détaillée dans votre compte rendu.

## 2.1 Mise en place du réseau

## 2.1.1 Raccordement du matériel

Vous utiliserez dans les TPs de la paire torsadée et des Hubs. (Attention à ne pas utiliser pour l'instant de commutateurs à la place des hubs).

☞ Connectez physiquement les 4 PCs suivant le sch´ema donn´e dans la figure 2. Vous pouvez utiliser au choix une des deux interfaces Ethernet se trouvant à l'arrière des machines.

**ATTENTION** l'interface Ethernet em $\theta$  ne détecte pas les collisions, il faudra donc utiliser l'autre interface( $bqe0$ ) pour les expérimentations où on observe les collisions en utilisant un Hub.

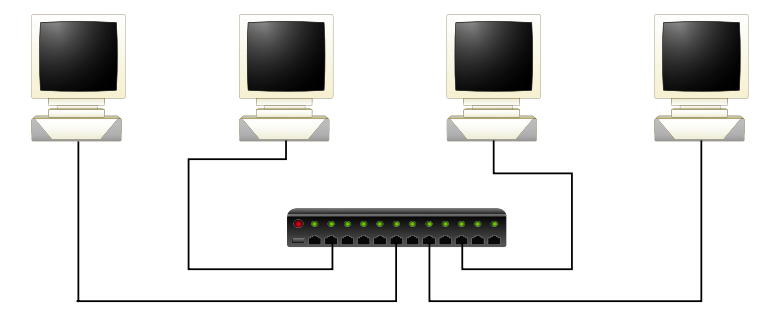

FIGURE  $2 -$ Réseau à réaliser

## 2.1.2 Configuration des machines

☞ Votre r´eseau est prˆet ; il faut maintenant configurer les machines au niveau système, afin qu'elles se reconnaissent et qu'elles puissent dialoguer.

Vous pouvez rendre votre réseau opérationnel de deux façons :

- Soit en modifiant des fichiers de configurations précis et en rebootant les machines pour que celles-ci prennent en compte vos modifications.
- Soit en lançant manuellement les commandes qui permettent de configurer tout de suite vos machines.

## Choix des adresses INTERNET des machines

☞ Choisissez un prefixe (plage d'adresse) pour votre r´eseau. Choisissez une adresse pour chaque machine dans cette plage.

 $\otimes$  – 1 Dans le schéma de la figure 2, notez les différentes adresses et les noms des interfaces choisies. Attention, ce plan d'adressage est important lors de la configuration d'un réseau.

Remarque : Si nous vous laissons choisir librement l'adresse des machines, c'est uniquement parce que celles-ci ne seront pas raccordées à Internet. Normalement, il faut formuler une demande auprès d'un organisme international  $(NIC:...)$  qui distribue de façon unique les adresses INTERNET dans le monde entier.

## Configuration manuelle des machines

La commande utilisée pour configurer les interfaces Ethernet s'appelle **ifconfig** (Inter-Face CONFIGuration).

Configurer une interface consiste à l'initialiser, lui associer un certain nombre d'informations (l'adresse INTERNET de la machine entre autre), et enfin la déclarer en état de marche.

Avant de configurer l'interface d'une machine, il faut que vous connaissiez son nom système. Les noms d'interface sont toujours de la forme :  $\langle \text{nom}\rangle \langle \text{number}\rangle$  (Exemple : bge0, em0, xl0, xl1, ep $0$ ...). On peut connaître le nom de l'ensemble des interfaces de la machine en tapant ifconfig.

Remarque : lo0 est une interface virtuelle servant au rebouclage (loopback) sur la machine, son adresse est toujours 127.0.0.1. Il ne faut pas la modifier.

## Configuration de l'interface

## ☞ Configurez les interfaces comme suit :

- La configuration avec ifconfig est de la forme suivante : ifconfig <nom\_interface> <adresse INTERNET> Le netmask associé à l'adresse est alors celui de la classe de l'adresse. Vous pouvez en choisir un autre à l'aide de l'option netmask en précisant le netmask en décimal (exemple if config bge0  $192.0.0.1$  netmask  $255.255.128.0$ ). On peut aussi faire plus simplement : ifconfig bge0 192.0.0.1/17. Configurez l'interface des quatre machines.
- Marquage de l'interface à l'état marche (UP) Maintenant que l'interface est initialisée et configurée, vous pouvez la marquer prête à l'emploi ! La commande à lancer est : ifconfig <nom interface> up

On peut aussi taper en une seule fois :ifconfig <nom interface> <adresse IN-TERNET> up

Désormais, votre machine peut dialoguer sur le réseau Ethernet.

Remarque : Vous n'avez pas besoin de rebooter les machines pour que votre réseau soit op´erationnel. Mais d`es que vous les ´eteindrez, elles perdront leur configuration, et vous aurez à ré-exécuter les mêmes commandes quand vous les rallumerez.

## Contrôle de l'état des interfaces

A tous moment vous pouvez contrôler l'état de vos interfaces par la commande :

## ifconfig <nom\_interface>

Vous obtiendrez quelque chose comme :

## en0 : flags=8863<UP,BROADCAST,SMART,RUNNING,SIMPLEX,MULTICAST> mtu 1500

inet6 fe80 : :20a :95ff :fea2 :686c%en0 prefixlen 64 scopeid 0x5 inet 129.88.38.229 netmask 0xfffffe00 broadcast 129.88.39.255 inet6 2001 :660 :5301 :26 :20a :95ff :fea2 :686c prefixlen 64 autoconf ether 00 :0a :95 :a2 :68 :6c media : autoselect (100baseTX <full-duplex>) status : active

Les informations qui nous intéressent dans le résultat de cette commande sont :

- l'interface (de nom en0) est en marche (UP),
- l'adresse Internet IPV4 associée à l'interface (inet...) ainsi que son netmask donné en héxadécimal (ici 0xfffffe00) et l'adresse broadcast du réseau
- l'adresse Ethernet de la machine (ether...)
- le type de protocole : media précise : autoselect (100baseTX  $\langle$ full-duplex $\rangle$ ) : Ethernet 100 mégabits/s sur paire torsadée en full-duplex. La détection du débit possible pouvant se faire automatiquement.
- le Mtu (Maximum Transmission Unit) donne la taille maximale des données d'Ether-

net en octets (1500 octets).

 $\bullet$  le status permet de savoir si la carte est branchée à un réseau (détection de porteuse).

 $\otimes$  – 2 Vérifiez ces informations sur l'interface que vous venez de configurer. Expliquez la valeur du netmask et de l'adresse broadcast. Combien d'adresses IP disposez vous pour votre réseau ?

## Configuration par modification des fichiers de configuration

Dans une situation réelle, on ne configure pas les machines à la main (sauf exceptionnellement) : on modifie des fichiers de configurations que les machines utilisent automatiquement au moment du boot. La configuration se fait alors de façon automatique. Pour lui indiquer qu'une interface doit être configurée, vous devez modifier le fichier : /etc/rc.conf

Par exemple, si vous désirez que l'interface  $em\theta$  soit configurée au moment du boot, vous devez rajouter la ligne : ifconfig\_em0=inet 192.168.1.1 netmask 255.255.255.0

CONSEIL : regardez le contenu de ce fichier mais ne le modifiez pas (sensible, la machine pourrait ne plus booter).

## Association adresse / nom symbolique

On peut associer un (ou plusieurs) nom symbolique aux adresses Internet. Cette association doit être définie dans le fichier /etc/hosts . Les lignes de ce fichier sont de la forme suivante :

<adresse INTERNET> <nom de la machine>

☞ Remplissez les fichiers /etc/hosts sur chaque machine avec les 4 adresses et noms associés.

Il n'y a pas besoin de reboot pour que les alias du fichier hosts soient vus par les différentes applications utilisant des adresses Internet. On remarquera que les associations sont locales à une machine, on peut donc choisir des alias différents sur les machines mais bien sûr ce n'est pas recommandé.

A titre d'exercice, vous pouvez éditer le fichier /etc/hosts sur un serveur de l'UFR et analyser son contenu.

## 2.1.3 Contrôle du réseau

## Utilisation de ping

Il convient maintenant de vérifier que les machines sont bien connectées et bien configurées. Il existe un outil standard pour cela : **ping**. Par défaut ping permet de vérifier qu'une machine distante répond bien quand on lui envoie un paquet.

☞ Sur une machine, lancez la commande suivante :

## ping <adresse internet de machine distante>

Si la connexion réseau est possible avec la machine distante l'application ping affiche `a l'´ecran une ligne donnant le temps d'aller/retour. Il recommence toutes les secondes jusqu'à que l'on tape ctrl-C.

Remarque : L'utilisation des adresses Internet en décimale au niveau utilisateur n'est pas souple, il est commode d'utiliser plutôt le nom donné dans le fichier hosts.

## Procédure de login sur une machine distante

On va utiliser pour cette manipulation l'application telnet qui permet à un utilisateur de se logger sur une machine distante.

Cette manipulation fait apparaître la machine locale comme étant un terminal relié à la machine distante. (cf man telnet)

☞ Tapez : telnet -y <sup>&</sup>lt;nom de la machine distante<sup>&</sup>gt; Si un message d'erreur connexion refused apparait, c'est que le serveur telnet n'est pas lancé sur l'autre machine. Dans ce cas on peut le lancer à la main. Pour cela :

- Editez le fichier /etc/inetd.conf. Ce fichier est utilisé par le processus appelé inetd et lancé au boot de la machine; il spécifie tous les serveurs à lancer au boot.
- Supprimer le  $#$  en début de la ligne #telnet stream tcp nowait root usrlibexectelnetd telnetd
- Tuez le processus *inetd* par la commande killall inetd
- Puis le relancer par la commande : inetd

Cela doit maintenant fonctionner.

Au prompt login et password : donnez le compte et le mot de passe associé à l'utilisateur existant sur les machines login : guest et password : guest./

Remarque : telnet sur le compte root n'est pas possible pour des raisons de sécurité.

Une fois votre login accepté, vous pouvez travailler sur la machine distante de la même façon que localement.L'application *telnet* crée une connexion entre les deux machines à travers laquelle les commandes tapées sur la machine locale sont transférées pour être exécutées sur la machine distante. Les résultats obtenus sur celle-ci seront également transférés à travers cette même connexion pour être affichés sur l'écran de la machine locale.

Essayez quelques commandes à distance (ls, mkdir,...) et vérifiez qu'elles sont exécutées sur l'autre machine.

On sort de telnet par la commande exit.

# 2.2 Observation de l'activité du réseau

Rappel : Pour communiquer, les machines échangent des informations sous forme de paquets qui sont l'unité de données échangées sur le réseau.

■ Après avoir configuré les machines et vérifié au niveau utilisateur que le réseau fonctionne correctement, vous allez maintenant "écouter" le câble Ethernet et regarder ce qui se passe quand vous lancez la commande ping

L'outil qui permet d'observer le réseau s'appelle Wireshark (anciennement ethereal) (voir documentation outils).

## Observation de la commande ping

☞ Sur une des quatre machines, lancez Wireshark. Une capture peut ˆetre lanc´ee en cliquant le bouton start du menu capture. Une nouvelle fenêtre apparaît permettant de sp´ecifier des param`etres de la capture ; il faut choisir l'interface sur laquelle on veut lancer la capture puis lancez effectivement la capture. Pour sauvegarder vos captures lisez le mode d'emploi dans la documentation Outils (format Wireshark ou format Ascii).

■ Sur une deuxième machine, exécutez un ping pour savoir si une troisième machine est en marche : ping <nom\_d'une\_machine\_distante>

 $\otimes$  – 3 Sachant que ping utilise des paquets de type ICMP, analysez et commentez le fonctionnement de ping.

☞ En plus des paquets concernant directement ping (ICMP), d'autres paquets (de type  $ARP$ : Address Resolution Protocol) devraient apparaître. Si ce n'est pas le cas, taper la commande  $\text{arp } -\text{d } -\text{a}$  (vidage de la table ARP).

 $\otimes$  – 4 Analysez et interprétez les paquets de type ARP. Que contient la table ARP (commande  $arp -an$ ). Pourquoi les paquets ARP n'apparaissent pas systématiquement avant chaque paquet ICMP request ?

# 2.3 Observation du protocole CSMA/CD

Le protocole de la sous couche MAC (Multiple Acces Carrier) de la couche 2 appelé CSMA/CD (Carrier Senser Multiple Access/Collision Detection) a été normalisé par l'IEEE sous le nom de 802.3 et permet de contrôler l'accès au support des réseaux Ethernet. Il est implémenté sur les cartes "Ethernet".

**Rappels :** Le protocole CSMA/CD se base sur le mécanisme suivant : avant d'émettre une trame, une machine écoute toujours le câble pour vérifier qu'aucune autre machine n'est déjà en train d'émettre des données. Lorsque le médium devient disponible, la machine envoie sa trame.

Il arrive parfois que deux machines connectées sur un même câble Ethernet décident d'envoyer simultanément (ou presque) une trame. Dans ce cas, les signaux électriques s'ajoutent, et aucune des deux trames n'est plus lisible : on dit qu'il se produit une collision. Chaque machine est capable de détecter ces collisions pendant qu'elle émet une trame.

Quand une collision est détectée, chaque machine arrête son émission, et attend pendant un laps de temps aléatoire, avant de tenter de re-émettre toute la trame.

Dans le cas des réseaux Ethernet, les trames échangées ont une longueur maximale de 1500 octets de données Ethernet et une longueur minimale de 64 octets (entête Ethernet comprise).

■ Dans une fenêtre d'une première machine, lancez l'outil netstat de manière à ce qu'il affiche à intervalles de 10 secondes l'activité sur l'interface utilisée (nombre de paquets émis, reçus et surtout nombre de collisions observées sur cette interface) : netstat -I bge0 10

Rappel : une machine ne voit les collisions que lorsqu'elle est en train d'émettre.

 $\mathbb{R}$  Dans une autre fenêtre, utilisez udpmt (voir la documentation *Outils*) (udpmt –V –s  $\lambda$  –s  $\lambda$  aille paquet > –p  $\lambda$  ort-serveur  $\lambda$   $\lambda$  = serveur  $\lambda$  pour générer un trafic à destination d'une deuxième machine où vous aurez lancé auparavant **udptarget**  $-\mathbf{p}$ <port-serveur>.

 $\otimes$  – 5 Notez le nombre de collisions. Observez le nombre d'erreurs détectées (affiché par netstat). Conclusions ?

Remarque : Ces utilitaires se trouvent dans le répertoire /root/ipmt-tools

■ Sur une troisième machine, lancez **udpmt** à destination de la quatrième machine de la plate-forme où vous aurez lancé auparavant **udptarget** (voir la figure 3).

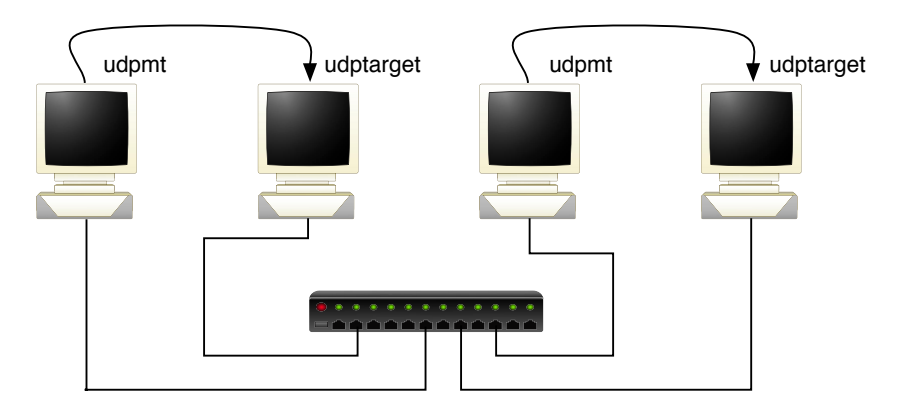

FIGURE 3 – Génération de trafics sur le réseau

 $\mathbb{R}$  Lancez netstat sur chaque machine.

✎ – 6 Notez la variation du nombre de collisions. Conclusions ?

Essayez la manipulation précédente avec deux flux de paquets de tailles soient très petites, soient très grandes (10 et 1472 octets par exemple).

 $\otimes$  – 7 Expliquez les variations du nombre de collisions en fonction de la taille des paquets (en rappelant le protocole CSMA/CD).

Pour un nombre de station fixe, l'efficacité du protocole Ethernet dépend de la taille des paquets et du temps de propagation. On arrive en approximant à l'équation suivante (voir le cours) :

 $E= 1/(1+(5.4*Tprop/Témis))$  où Tprop est le temps de propagation et Témis est le temps d'émission (Temis= Taille\_paquet / débit).

 $\otimes$  – 8 Calculez **Tprop** pour votre réseau. Donnez la courbe de l'efficacité en fonction de la taille des paquets pour le Tprop calculé. Conclusions.

 $\otimes$  – 9 Notez les débits obtenus pour chaque émetteur. Pourquoi le partage du débit entre les émetteurs est-il à peu près équitable ? Quel protocole gère cette équité ?

## 2.4 Analyse des performances du réseau

Les utilitaires (udpmt et tcpmt) permettent de calculer le débit applicatif du réseau (au niveau de l'application). Pour calculer ce débit, ils mesurent donc le temps nécessaire pour envoyer des paquets (de taille donnée) sur le réseau soit en utilisant le protocole udp soit le protocole tcp.

## 2.4.1 Mesure du débit applicatif

■■ Opérations :

- Sur une machine, utilisez **udpmt** pour envoyer des paquets vers une autre machine.
- Notez le compte rendu de udpmt en faisant varier la taille des paquets (de 10, 20, 100, 1000, 1472, 1473, 2800, et 3000 octets).

 $\otimes$  – 10 Faites une courbe de l'évolution du débit en fonction de la taille des paquets. Que constatez vous sur la courbe entre les tailles 1472 et 1473 ? Pourquoi ?

 $\otimes$  – 11 Calculez de façon théorique les débits applicatifs pour les tailles de paquets que vous avez utilisé dans la question précédente. Comparez vos résultats aux débits observés.

#### Explications pour réaliser ces calculs :

Voici le contenu des paquets circulant sur le réseau avec les les tailles des entêtes des différents protocoles en octet :

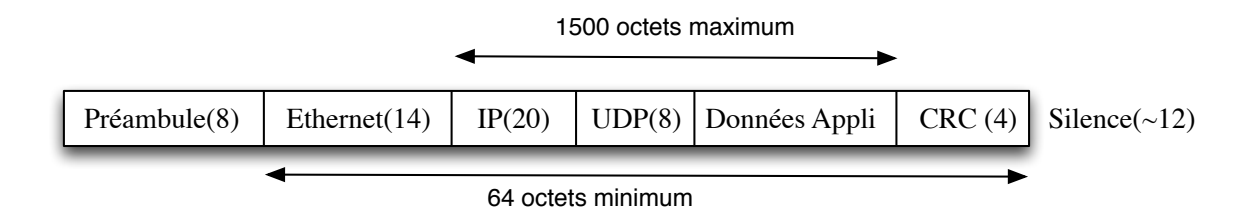

FIGURE  $4$  – Paquets circulant sur le câble

- $\bullet$  udpmt utilise le protocole UDP (couche transport) pour émettre ses messages, la taille que vous lui passez en paramètre est la taille des données de l'application).
- UDP rajoute 8 octets d'entête aux données qui lui sont fournies.
- Ces paquets UDP (entête + données de l'application) sont passés à un autre protocole de niveau réseau (IP) qui rajoute aussi 20 octets d'entête.
- Ce protocole IP passe ensuite le tout au protocole Ethernet qui s'occupe d'envoyer physiquement les octets sur le câble, Ethernet rajoute aussi une entête de 14 octets.
- Dans le calcul de ces octets rajoutés par les protocoles, il ne faudra pas oublier (non visible avec  $Wireshark$ ) le CRC d'Ethernet en fin de trame (4 octets), le préambule physique d'Ethernet (8 octets), le silence inter-trame de 9,6 micro secondes (temps d'émission de 12 octets à 10 mégabits).
- Cas particuliers :
	- ⊙ Dans le cas de petits paquets (inférieur à 46 octets de données Ethernet), Ethernet ajoute des octets de bourrage pour arriver au 64 octets minimal.
	- Dans le cas de gros paquets (sup´erieur `a 1500 octets de donn´ee Ethernet), les paquets sont découpés par le protocole IP.

On peut maintenant calculer le débit applicatif :

On part sur le fait que le temps d'émission des données ne peut pas être inférieur au temps d'émission du paquet total (données + entêtes) sur le réseau.

$$
TempsEmissionDonnee = \frac{TailleDonnee}{DebitApplicatif}
$$

$$
TempsEmissionPaquetTotal = \frac{TailleTotale}{DebitPhysique}
$$

Nous avons donc :

$$
\frac{TailleDonnee}{DebitApplicatif} \ge \frac{TailleTotale}{DebitPhysique}
$$

donc

$$
DebitApplication f \leq \frac{TailleDonnee}{TailleTotale} \times DebitPhysique
$$

#### 2.4.2 Mesure du débit dans le cas de plusieurs trafics.

 $\mathbb{R}$  Opérations :

- Lancez comme précédemment udpmt entre deux machines du réseau.
- Lancez à peu près en même temps **udpmt** entre les deux machines restantes comme indiqué dans la figure 3.

 $\otimes$  – 12 Notez les débits moyens sur les deux machines génératrices de udpmt, que constatez-vous ?

Comparez ces résultats à ceux obtenus en 2.4.1.

#### 2.4.3 Mesures en utilisant des commutateurs

Les débits des interfaces sont de  $100$  mégabit/s.

 $\mathbb{R}$  Opérations :

- Remplacez le hub de votre réseau par un commutateur (switch).
- $\bullet\,$  Refaites les mesures de débit dans différents cas :
	- Un flux entre deux machines en faisant varier la taille des paquets (une petite, une grande suffiront). Pourquoi le débit applicatif dépend il de la taille des données?
	- Deux flux indépendants (figure 3).
	- Deux flux vers une même machine (attention à lancer plusieurs udptarget sur différents ports)

 $\quad \textcircled{}$  – 13 Observez les débits en émission et en réception (donnés par udptarget. Dans le cas où tous les paquets n'arrivent pas à destination, on observe un débit en réception plus petit que celui d'émission.)

Conclure sur les débits observés en rappelant le fonctionnement d'un commutateur. Dans quel cas le commutateur est il saturé ? Comment l'observez vous ?